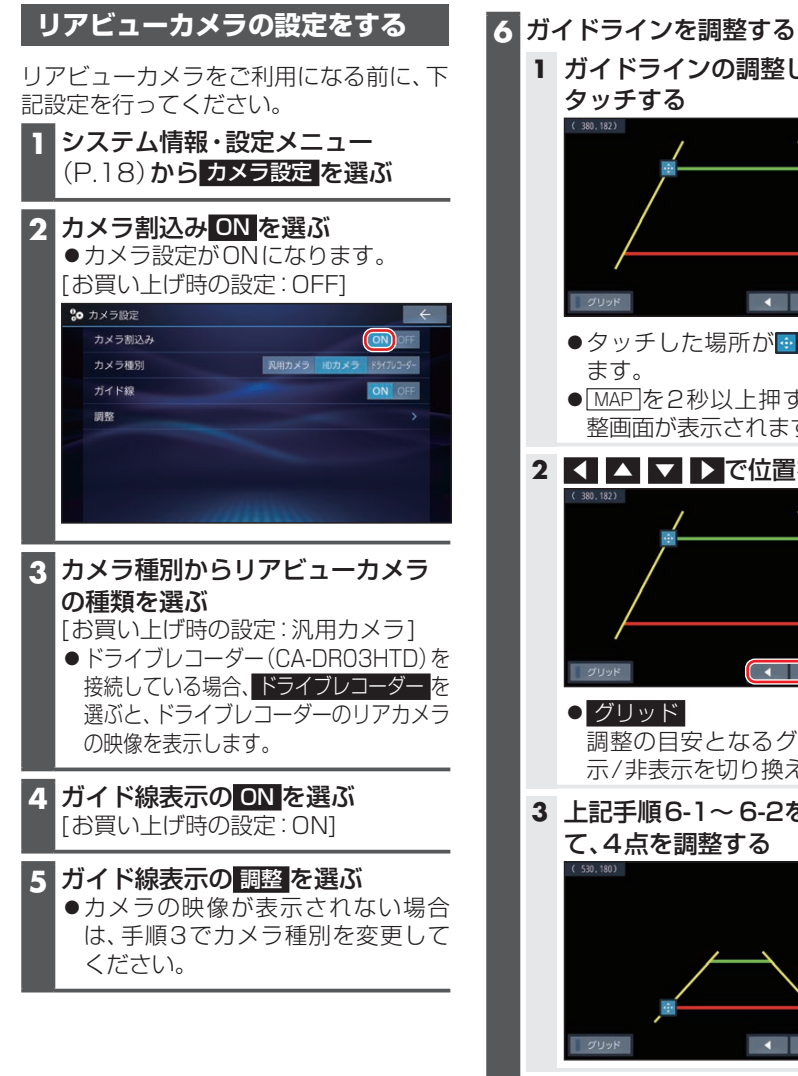

**1** ガイドラインの調整したい点を タッチする グリッド ●タッチした場所が●で表示され ます。 ● MAP を2秒以上押すと、画質調 整画面が表示されます。 2 **【 】 】 】 ア |】 で**位置を調整する  $\mathbf{R}$ グリッド グリッド 調整の目安となるグリッドの表 示/非表示を切り換えます。 **3** 上記手順6-1~ 6-2を繰り返し て、4点を調整する 4 4 7 } **4 調整が完了したら、■を選ぶ** 

## お知らせ

ドライブレコーダー(CA-DR03HTD)の リアカメラ映像を表示する場合は、リヤカ メラ録画を「する」に設定してください。